# **Paper SAS3040-2019**

# **What is CASL?**

# Steven Sober, SAS Institute Inc., Cary, NC

# **ABSTRACT**

This is an introductory paper to help you understand why one would want to adopt the programming language CASL. SAS® Cloud Analytic Services language (CASL) is a language specification used by SAS and other clients to interact with [SAS Cloud Analytic Services](https://support.sas.com/resources/papers/proceedings17/SAS0309-2017.pdf)  [\(CAS\).](https://support.sas.com/resources/papers/proceedings17/SAS0309-2017.pdf) CASL is a statement-based scripting language that supports the entire analytical life cycle (data management, analytics, and scoring), as well as the monitoring of the CAS Server. The strength of this language can be seen in how easy it is to initialize parameters to CAS actions and to manipulate the results of these actions. The results can then be used to prepare the parameters for execution of another action. The goal is to provide an environment that enables a user to string together multiple actions to accomplish a specific result. CASL provides access to popular features in SAS including Base SAS® in-database procedures, DATA step, DS2, FedSQL, formats, and Output Delivery System (ODS). CASL is ideal for splicing together access to the CAS server in between the use of other SAS procedures from a SAS client or from another client, or simply to create your own custom application.

# **INTRODUCTION**

In this paper we will explore how to use the CAS language CASL from a SAS client as well as another client. In addition, we will explore CASL statements that are used to do the following:

- 1. Load data into CAS
- 2. Transform the CAS data for analytical processing
- 3. Model the CAS data
- 4. Leverage the score code generated by the CASL model

# **STATEMENT-BASED SCRIPTING LANGUAGE**

### **SYNTAX**

CASL is a language specification used by the SAS client and other clients to interact with CAS. CASL is a statement-based language that is case insensitive. CASL is a scripting language that allows us to run actions that create results that SAS and other clients can work with. A strength of CASL is the development of analytic pipelines and running code in CAS with user-defined actions as well as user-defined functions.

Statements can include keywords such as the name of actions and functions, and statements can include expressions. From a SAS client, a single PROC CAS step can contain several CASL programs. From another client, you can interweave non-CASL code, results, and status of the success of the CASL code with non-CASL code.

# **ACTION SETS**

CASL actions are organized with other actions in an action set and usually contain actions that are based on common functionality. In table 1, we see the [action sets grouped](https://go.documentation.sas.com/?cdcId=pgmsascdc&cdcVersion=9.4_3.4&docsetId=allprodsactions&docsetTarget=actionSetsByName.htm&locale=en) [alphabetically](https://go.documentation.sas.com/?cdcId=pgmsascdc&cdcVersion=9.4_3.4&docsetId=allprodsactions&docsetTarget=actionSetsByName.htm&locale=en) and in table 2, we see the [actions sets grouped by products.](https://go.documentation.sas.com/?cdcId=pgmsascdc&cdcVersion=9.4_3.4&docsetId=allprodsactions&docsetTarget=actionSetsByProduct.htm&locale=en)

# **Action Sets by Name**

# ABCDEFGHIJKLMNOPQRSTUVWXYZ

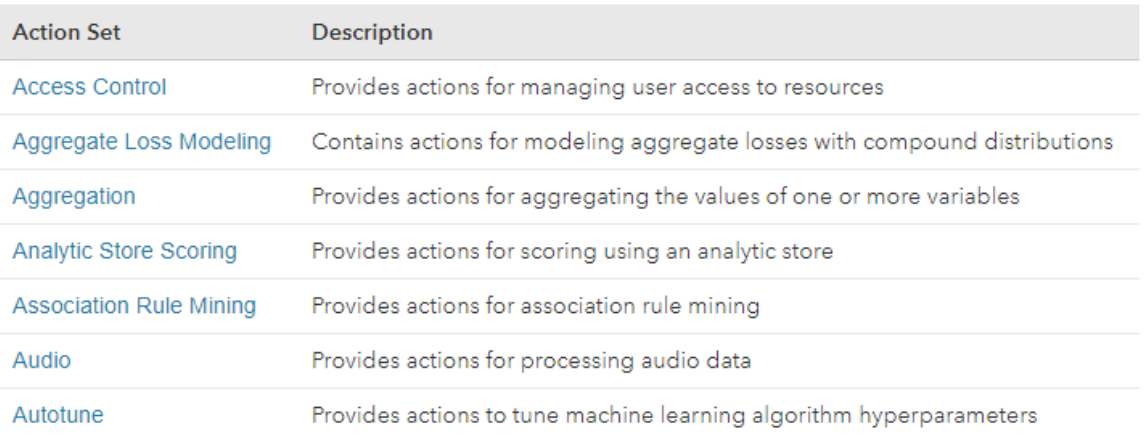

# $\begin{array}{l} \ \ \textsf{A}\ \ \textsf{B}\ \textsf{C}\ \textsf{D}\ \textsf{E}\ \textsf{F}\ \textsf{G}\ \textsf{H}\ \textsf{I}\ \textsf{J}\ \textsf{K}\ \textsf{L}\ \textsf{M}\ \textsf{N}\ \textsf{O}\ \textsf{P}\ \textsf{Q}\ \textsf{R}\ \textsf{S}\ \textsf{T}\ \textsf{U}\ \textsf{V}\ \textsf{W}\ \textsf{X}\ \textsf{Y}\ \textsf{Z} \end{array}$

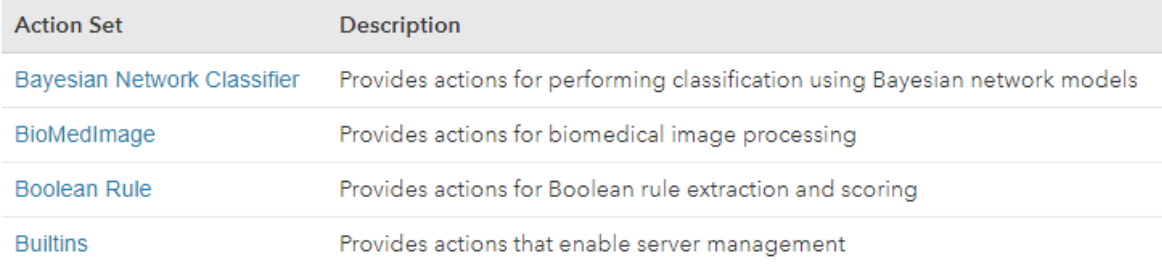

# **Table 1. Actions Sets by Name**

# **Action Sets by Product**

**SAS Visual Analytics** 

**SAS Visual Statistics** 

SAS Visual Data Mining and Machine Learning

**SAS Visual Text Analytics** 

**SAS Data Quality** 

**SAS Econometrics** 

**SAS Optimization** 

**SAS Visual Forecasting** 

#### **Table 2. Actions Sets by Product**

### **ACTIONS**

CASL [actions perform a single task.](https://go.documentation.sas.com/?docsetId=pgmdiff&docsetTarget=p06ibhzb2bklaon1a86ili3wpil9.htm&docsetVersion=3.1&locale=en#n038r32gkh6lw9n1nehq3dttefg3) CAS actions are aggregated with other actions in an action set. You access an action by using the notation **action-set.action**. For example, the **table** action set contains all of the actions for working with tables, such as adding a table (**table.addTable**), modifying table attributes (**table.attribute**), loading data (**table.loadDataSource**), and dropping a table (**table.dropTable**).

# **CONNECTING TO CAS**

Before we can begin with CASL, we first must understand how to connect to CAS from a client, that is, Python, R, Lua, Java, REST API, and SAS.

# **SAS CLIENT**

From a SAS client we connect to CAS using the following syntax:

cas **myCAS** host="cas.server.com" port=5570;

The CAS session name is the  $2<sup>nd</sup>$  parameter in the above syntax. In our case we are using **myCAS,** but we can call our CAS session whatever we want. The default value is CASAUTO

### **OTHER CLIENT**

The SAS Scripting Wrapper for Analytics Transfer (SWAT) package allows other clients like Python, R, and Lua to connect to CAS and execute CASL code. The very first step we must take is to download the appropriate SWAT package. Here are the download links for the SWAT packages as well as the syntax to

import the SWAT package and connect to CAS. In all three cases when we connect to CAS we are creating the alias **s** to point to our connection to CAS.

#### **[Python SWAT Download](Python%20SWAT%20Download)**

```
In [1]: import swat
In [2]: s = swat.CAS('cas.server.com', 5570, 'username', 'password')
R SWAT download
library(swat)
s <- CAS("cloud.example.com", 8777, protocol='http')
LUA SWAT download
> swat = require 'swat'
> s = swat.CAS('cas.server.com', 5570, 'username', 'password')
```
**Java -** For Java the SWAT package is not used. Instead, access to CAS is by socket protocols and pure Java. For additional information about using Java and REST API to leverage CASL, read the SAS Global Forum 2017 SAS Paper "*[I Am Multilingual: A](https://support.sas.com/resources/papers/proceedings17/SAS0668-2017.pdf)  [Comparison of the Python, Java, Lua, and REST Interfaces to SAS® Viya®](https://support.sas.com/resources/papers/proceedings17/SAS0668-2017.pdf)*" by Xiangxiang Meng and Kevin D Smith, SAS Institute Inc.

# **CASL**

Let's take a closer look at a CASL statement. The first example is written from a SAS client. In this example, we are using the action set "**table**" and its action "[loadTable](https://go.documentation.sas.com/?cdcId=pgmsascdc&cdcVersion=9.4_3.4&docsetId=caspg&docsetTarget=cas-table-loadtable.htm&locale=en)" to load a SAS7BDAT data set called "source\_table2.sas7bdat" into the [CASLIB](https://go.documentation.sas.com/?cdcId=pgmsascdc&cdcVersion=9.4_3.4&docsetId=casref&docsetTarget=n0lgusu0v43zxwn1kc5m6cvtnzey.htm&locale=en#n1ptuq43zvj344n158fv1inpkqxh) "casuser." Caslibs provide a way to organize in-memory tables and an associated data source, that is, Hadoop, Oracle…

# **SAS CLIENT EXAMPLE**

To leverage CASL from a SAS client is very easy. We use the procedure PROC CAS, which ends with a QUIT statement. You can place multiple CASL statements prior to the QUIT statement. We use a RUN statement to execute blocks of CASL code:

PROC CAS;

```
table.loadTable / path="source_table.sas7bdat" casout={caslib="casuser",
```

```
name="source_table2", replace=true};
```
RUN;

```
table.loadTable / path="source_table2.sas7bdat" casout={caslib="casuser",
```
name="source\_table2", replace=true};

RUN;

QUIT;

### **PYTHON CLIENT EXAMPLE**

Now let's look at the same CASL statement from a Python client. As we can see, we are using the exact same action set, action, and parameters. However, the CASL code is written using the syntax of Python:

```
s.table.loadTable(path="source_table.sas7bdat",
```

```
 casOut={"caslib":"casuser", "name":"source_table2", 
                     "replace":"True"}, 
 ) 
)s.table.loadTable(path="source_table2.sas7bdat",
               casOut={"caslib":"casuser", "name":"source_table2", 
                     "replace":"True"}, 
 ) 
)
```
# **STATUS**

Status provides information about success or failure of the action. To help us understand status, we will use a modeling example using the action **dtreeTrain,** which is part of the **decisionTree** action set. For this example, we will use a SAS client to write our CASL code.

In this example, we are using the status=rc; "rc" is the variable containing the severity code. Notice we can use the new variable "**rc**" in an **IF THEN DO** block to control if we should continue to execute the code within the IF THEN DO block:

proc cas;

```
 decisionTree.dtreeTrain result=dt status=rc /
       table="iris"
       inputs={"sepallength", "sepalwidth"}
       target="petallength";
run;
    if (0 == rc.severity) then do;
    /* Begin by printing the results. */
       describe dt;
       print dt;
       saveresult dt caslib=casuser casout="irisResults"; 
    end;
```
run;

The status= parameter returns a severity code. A severity code indicates whether an action succeeded or failed. Table 3 lists the possible values and the meaning of each:

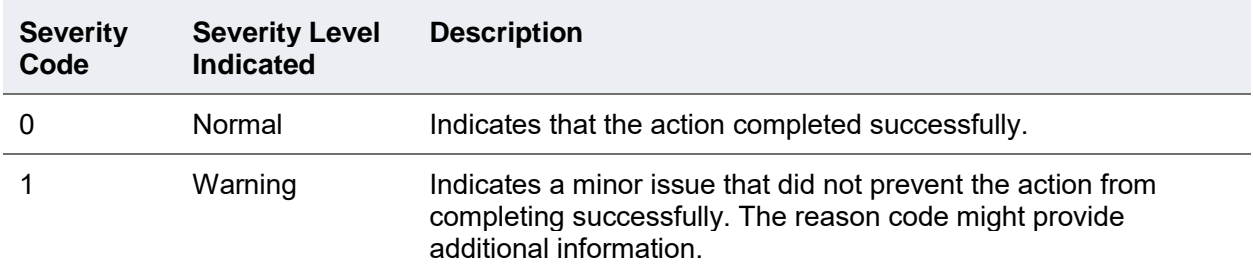

# 2 **Error** Indicates an error that prevented the action from completing successfully. The reason code provides additional information.

#### **Table 3. Severity Code Values and Meanings**

A reason code provides general information about the status code. Table 4 lists the possible values and the meaning of each.

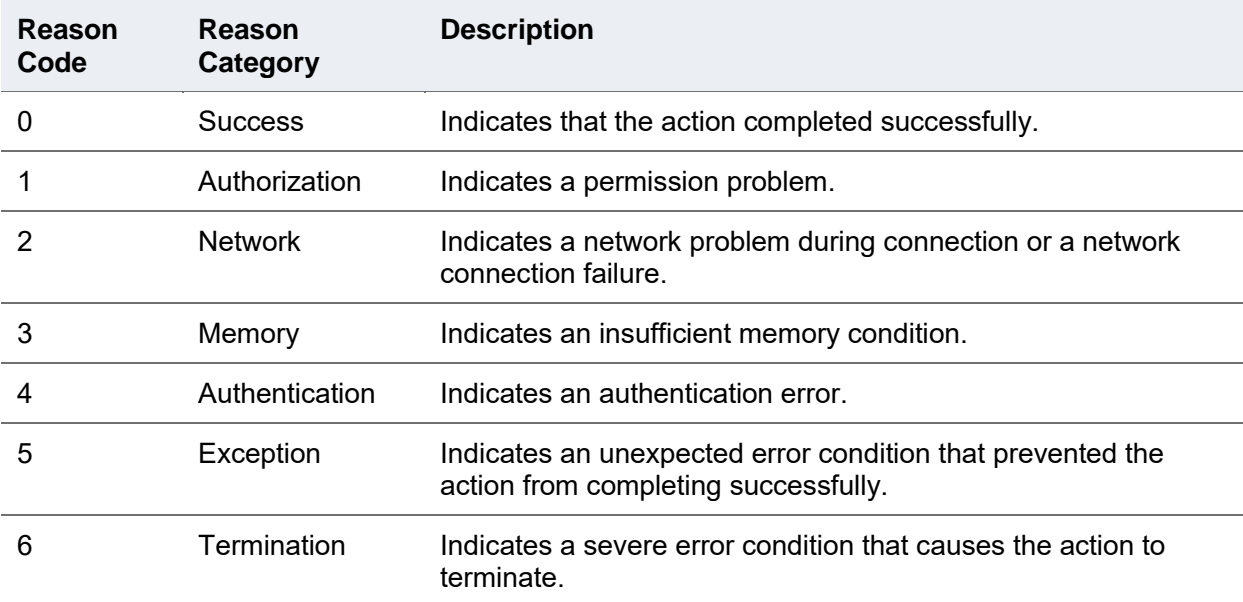

#### **Table 4. Status Reason Code Values and Meanings**

### **DESCRIBE**

When results are saved to a variable, the DESCRIBE statement writes a description of the variable to the SAS log. The description shows the expanded arrays and dictionaries to view the depth of the variable.

proc cas;

 decisionTree.dtreeTrain **result=dt** status=rc / table="iris"

```
 inputs={"sepallength", "sepalwidth"}
```
target="petallength";

#### run;

if  $(0 == rc.severity)$  then do;

**/\* Describe writes information to the SAS log \*/**

### **describe dt;**

 /\* print utilizes SAS Output Delivery System to publish the results \*/ print dt;

```
saveresult dt caslib=casuser casout="irisResults";
```
end;

run;

quit;

Table 5 shows us the information written to the SAS log when using the DESCRIBE statement. Notice the table name "**ModelInfo**". The majority of CASL actions return tables, and the DESCRIBE statement is the best way to obtain the table name. The table ModelInfo contains 13 rows and two columns.

```
dictionary (1 entries, 1 used);
 [ModelInfo] Table ( [13] Rows [2] columns
Column Names:
 [1] Descr
                       r
                                        1 (char)
                                        j (double)
 [2] Value
                      \mathsf{r}NOTE: The table irisResults has been loaded with 13 observations and 2 variables.
95
           quit;
NOTE: PROCEDURE CAS used (Total process time):
      real time
                          0.37 seconds
      cpu time
                          0.06 seconds
```
**Table 5. Status Reason Code Values and Meanings**

# **RESULTS**

As we have seen with the DESCRIBE statement, the results are sent back as an array of dictionaries. A dictionary is associated with a result table to provide additional information about the table. Table 6 contains the dictionary entries.

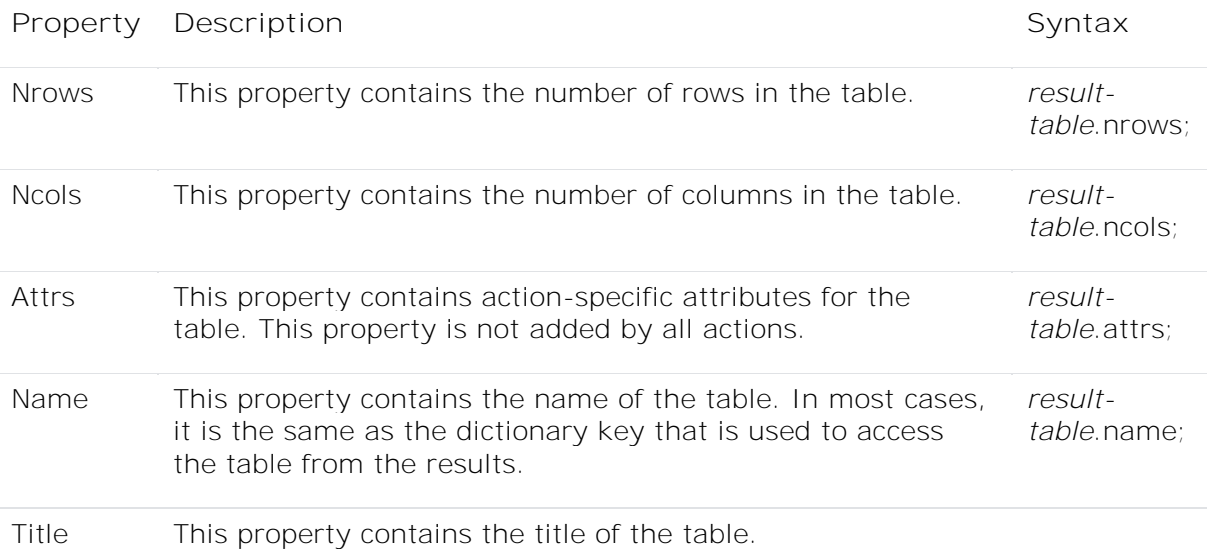

#### **Table 6. Result Table Dictionary Entries**

When using a SAS client, CASL leverages the SAS Output Delivery System (ODS) to display the results. ODS enables the SAS end users to [publish the results in a wide variety of](https://go.documentation.sas.com/?cdcId=pgmsascdc&cdcVersion=9.4_3.4&docsetId=odsug&docsetTarget=p0ydi4m5gper2on1mhl5trhsj3hb.htm&locale=en)  [formats.](https://go.documentation.sas.com/?cdcId=pgmsascdc&cdcVersion=9.4_3.4&docsetId=odsug&docsetTarget=p0ydi4m5gper2on1mhl5trhsj3hb.htm&locale=en) Table 7 displays the results saved to the variable "dt" in the ODS default format:

proc cas;

```
 decisionTree.dtreeTrain result=dt status=rc /
  table="iris"
```

```
 inputs={"sepallength", "sepalwidth"}
       target="petallength";
run;
   if (0 == rc.severity) then do;
    /* Describe writes information to the SAS log */
      describe dt;
    /* print utilizes SAS Output Delivery System to publish the results */
       print dt;
       saveresult dt caslib=casuser casout="irisResults"; 
    end;
run;
quit;
```
# dt: Results from decision Tree.dtree Train

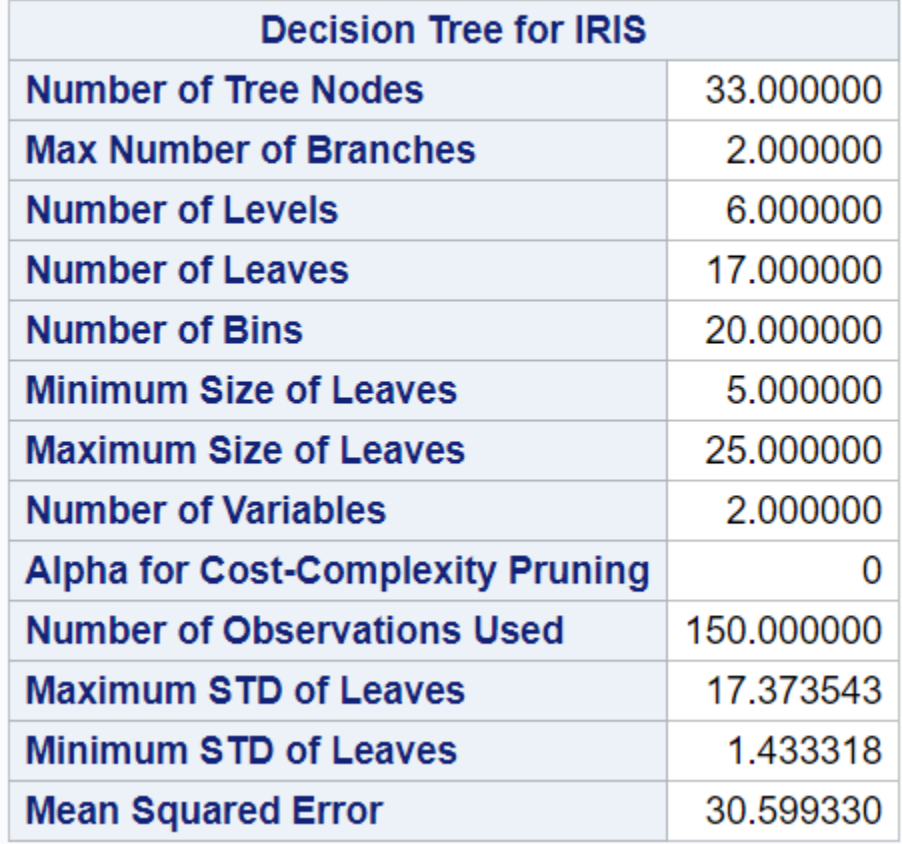

**Table 7. Displaying the Results Using SAS Output Delivery System (ODS) SAVERESULT**

Now we will use Python to save our results as well as display the results using pandas. In Python it is very simple to save the results from our decision tree model. We simply assign a new variable. In our case, our new variable is "**r**"; we can also leverage the status's severity in an **IF** statement. We do this because we want to print the results and create a pandas DataFrame only if our model ran successfully:

### **r=**s.decisionTree.dtreeTrain(

```
 table="iris",
 inputs={"sepallength", "sepalwidth"},
 target="petallength")
```
# **if r.severity == 0:**

print(**r**)

df=**r**['ModelInfo']

In table 8 we see the results of the print(**r**) statement

# [ModelInfo]

# Decision Tree for IRIS

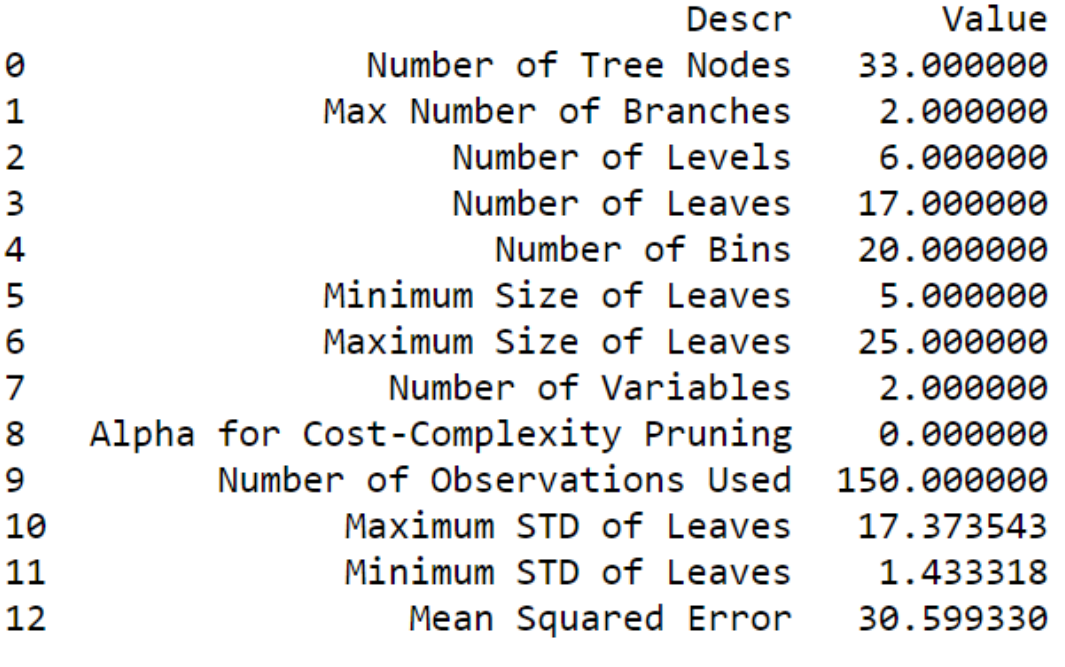

+ Elapsed: 0.125s, user: 0.0767s, sys: 0.178s, mem: 10mb

**Table 8. Using Pandas to Display the Results** 

As we have seen, saving the results in Python is very straight forward. Now let's look at saving the results using a SAS client. In this example, we will save the model results as a CAS table called **irisResults**:

proc cas;

```
 decisionTree.dtreeTrain result=dt status=rc /
       table="iris"
       inputs={"sepallength", "sepalwidth"}
       target="petallength";
run;
   if (0 == rc.\n    severity) then do; /* Describe writes information to the SAS log */
      describe dt;
    /* print utilizes SAS Output Delivery System to publish the results */
       print dt;
       saveresult dt caslib=casuser casout="irisResults"; 
    end;
run;
```
quit;

# **Table 9. Using the SAS Client CASL to Save Model Results as the CAS Table irisResults**

# **ANALYTICAL LIFE CYCLE**

In this section we explore how to use CASL for analytical data transformations, modeling, and scoring. All CASL examples in this section will be from a Python client. **Note**: the CASL documentation provides many examples of CASL code using PROC CAS, Python, R, and Lua. In table 9 we see CASL code that has been written [using an](https://go.documentation.sas.com/?cdcId=pgmsascdc&cdcVersion=9.4_3.4&docsetId=caspg&docsetTarget=n1jheotvdx20ran1x4lpjii2a3jx.htm&locale=en) R client.

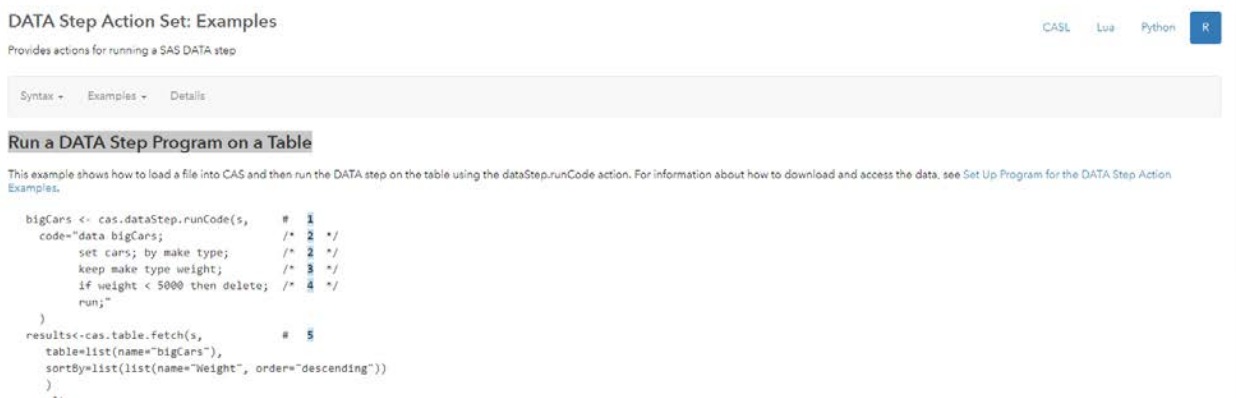

### **Table 10. CASL Code for Running a DATA Step from an R Client**

# **DATA STEP**

One of my favorite things about CASL is that we can leverage [DATA step](https://go.documentation.sas.com/?docsetId=basess&docsetTarget=n053a58fwk57v7n14h8x7y7u34y4.htm&docsetVersion=9.4&locale=en) code to transform our data for analytical modeling. The DATA step consists of a group of SAS statements that begins with a DATA statement and ends with a RUN statement. In its simplest form, the DATA step is a loop with an automatic output and return action.

The DATA Step code in this example is just an example. The code creates new variables and bins the data into categories. What we need to focus on is how to run the DATA step via CASL, not the DATA step code itself. To leverage [DATA step](https://go.documentation.sas.com/?cdcId=pgmsascdc&cdcVersion=9.4_3.3&docsetId=casdspgm&docsetTarget=titlepage.htm&locale=en) we use the "**dataStep.runCode**" action:

# Execute Data Step code

s.**dataStep.runCode**("""

```
 data cars_data_step (replace = yes);
```
set **cars**;

 array numvars{2} msrp invoice; array sqrtvars{2} sqrt\_msrp sqrt\_invoice; array logvars{2} log\_msrp log\_invoice; array sqrdvars{2} sqrd\_msrp sqrd\_invoice; array invvars{2} inv\_msrp inv\_invoice;

```
do i=1 to dim(numvars);
```

```
 sqrtvars{i} = sqrt(numvars{i});
 logvars{i} = log(numvars{i});
 sqrdvars{i} = (numvars{i}**2);
 invvars{i} = (1 / numvars{i});
 end;
```
**avg\_mileage** = round(sum(mpg\_city, mpg\_highway) / 2);

```
 if 0 <= avg_mileage <= 20 then mileage_cat = 'Poor'; else
 if 21 <= avg_mileage <= 30 then mileage_cat = 'Fair'; else
 mileage_cat = 'Good';
```

```
 if 0 <= msrp <= 20000 then class = 'Economy '; else
 if 20001 <= msrp <= 40000 then class = 'Standard'; else
 class = 'Luxury';
```
run;

""")

# **DS2**

In addition to the DATA step, we can also leverage the SAS language DS2. DS2 is a true object-oriented programing language that can run in CAS as well as in-database, that is, Hadoop. With DS2 code, we create a THREAD that contains the source data (CARS in this example) and logic to create new variables and bin the data into categories. To leverage the thread to create the output table (CARS\_DS2) we will use a DS2 DATA program. In the DS2 DATA program we declare the DS2 THREAD and then execute that THREAD distributed in CAS using a **SET** statement.

To leverage DS2 in CAS we use the "**ds2.runDS2"** action:

# Run DS2 code via CASL:

s**.ds2.runDS2**("""

**thread** mythread / overwrite = yes;

vararray double numvars[2] msrp invoice;

vararray double sqrtvars[2] sqrt\_msrp sqrt\_invoice;

vararray double logvars[2] log\_msrp log\_invoice;

vararray double sqrdvars[2] sqrd\_msrp sqrd\_invoice;

vararray double invvars[2] inv\_msrp inv\_invoice;

dcl double sqrt\_msrp sqrt\_invoice log\_msrp log\_invoice sqrd\_msrp sqrd\_invoice inv\_msrp inv\_invoice avg\_mileage;

dcl char(4) mileage\_cat;

dcl char(8) class;

method run();

```
 dcl double i;
```
set **cars**;

do  $i=1$  to dim(numvars);

```
 sqrtvars[i] = sqrt(numvars[i]);
```

```
 logvars[i] = log(numvars[i]);
```

```
 sqrdvars[i] = (numvars[i]**2);
```

```
invvars[i] = (1 / numvars[i]);
```
end;

avg mileage = round(sum(mpg city, mpg highway)  $/ 2$ );

```
 if 0 <= avg_mileage <= 20 then mileage_cat = 'Poor'; else
if 21 \leq x \leq 20 mileage \leq x \leq 30 then mileage cat = 'Fair'; else
 mileage_cat = 'Good';
```

```
 if 0 <= msrp <= 20000 then class = 'Economy '; else
 if 20001 <= msrp <= 40000 then class = 'Standard'; else
 class = 'Luxury';
```
end;

**endthread**;

```
data cars_ds2 / overwrite=yes;
dcl thread mythread t;
method run();
  set from t;
end;
enddata;
""")
```
# **FEDSQL**

In addition to DATA Step and DS2 we can also leverage **[FedSQL](https://go.documentation.sas.com/?cdcId=pgmsascdc&cdcVersion=9.4_3.4&docsetId=fedsqlref&docsetTarget=p05743vytj2lwrn1mxwy4s2xrjir.htm&locale=en)** FedSQL is the SAS implementation of the ANSI SQL:1999 core standard. To leverage FedSQL from CASL we use the "**fedSql.execDirect**" action:

```
# Create a new table using FedSQL
```

```
s.fedSql.execDirect(query="""
```
create table cars\_fedsql{options replace=true} as select

 make, model, mileage\_cat, class, avg\_mileage, sqrt\_msrp, sqrt\_invoice, log\_msrp, log\_invoice, sqrd\_msrp, sqrd\_invoice, inv\_msrp, inv\_invoice from cars\_data\_step where origin = 'USA'

""")

```
s.fedSql.execDirect(query="""
```
create table fact\_dim\_joined{options replace=true} as select

```
 a_fact, b_fact, c_fact, a_dim, b_dim, c_dim from fact a join dim b on a.i
```
 $= b.i$ 

""")

# **TRANSPOSE**

With analytical data preparation we sometimes need to ensure all attributes for a given subject are assigned to that subject. To accomplish this we will use the "**transpose.transpose**" action:

# Transpose data for analytical modeling

s.**transpose.transpose**(table={"caslib":"casuser", "name":"cars\_fedsql", "groupBy":[{"name":"mileage\_cat"}]},

```
 transpose={"avg_mileage"},
```

```
id = \{ "model" \},
```
casOut={"caslib":"casuser", "name":"cars\_transposed", "replace":True})

# **MODELING**

For our modeling example we will use the logistic regression action. In this example, we are saving the score code generated by the model in "**myModel**" using the "**store**=" statement. Note: the store= statement **stores the regression models to a blob (binary large object), which** we refer to as an ["ASTORE"](https://go.documentation.sas.com/?docsetId=masag&docsetTarget=n1oajxsgx5pvbrn10bpdufb1axjz.htm&docsetVersion=5.1&locale=en#p0av9q6xwuwrvnn1bwi5i803fhyr), which we can leverage in a 2<sup>nd</sup> CASL step that is used to score data:

```
m=s.logistic(
```

```
 table='source_table',
       classvars='C',
       model={'depvar':'y',
              'effects':{'C', 'x2', 'x8'}},
       store={'name':'myModel', 'replace':'true'},
       output={'casOut':{'name':'out1', 'replace':'true'},
               'pred':'pred', 'resChi':'reschi', 'into':'Predicted Response 
Level','copyVars':\{y', 'id'\})
```
a=s.fetch(table={'name':'out1','orderby':'id'}, to='5')

print(a)

Results from the "print(b)" CASL statement are displayed in table 8.

```
NOTE: Convergence criterion (GCONV=1E-8) satisfied.
[Fetch]
```
Selected Rows from Table OUT1

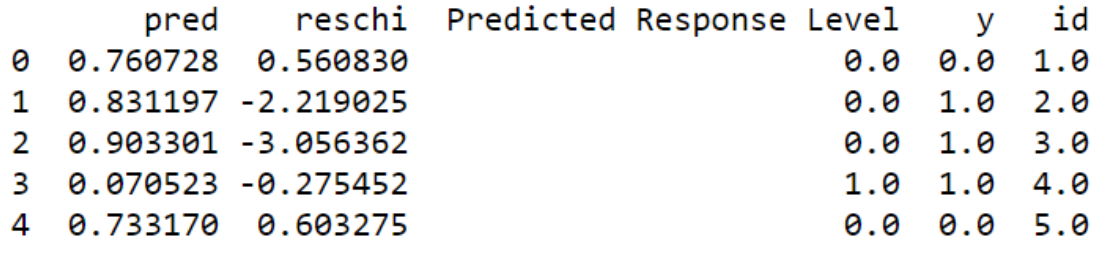

+ Elapsed: 0.0351s, user: 0.0212s, sys: 0.0377s, mem: 7.88mb

**Table 11. Results from Modeling the Table source\_table**

# **SCORING**

Now that we have saved our score code, let's use the "**logisticScore**" action to score the source table source\_table2. Notice we use the "**restore=**" statement to identify which score (ASTORE) code to use ("**myModel**"):

```
m=s.logisticScore(
```

```
 table='source_table2',
       restore='myModel',
       fitData='false',
       casOut={'name':'out2', 'replace':'true'},
      copyVars=\{ 'y', 'id' \}, pred='pred', resChi='reschi', into='Predicted Response Level')
b=s.fetch(table={'name':'out2','orderby':'id'}, to='5')
print(b)
```
In table 12 we can review the results from the "print(b)" statement:

# Selected Rows from Table OUT2

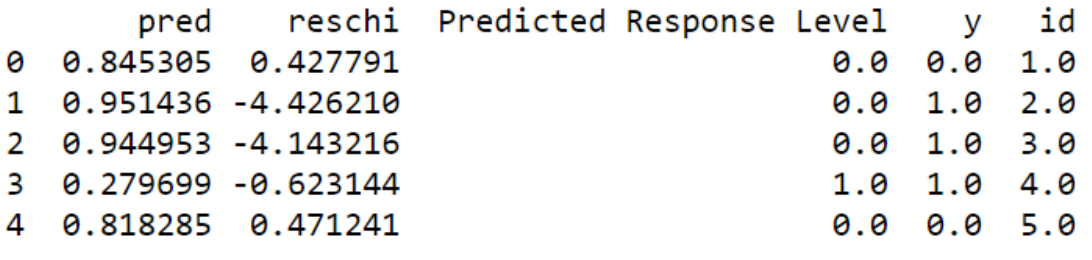

+ Elapsed: 0.0347s, user: 0.0167s, sys: 0.0368s, mem: 8.08mb

#### **Table 12. Results from Scoring the Table source\_table2**

# **CONCLUSION**

CASL is the chameleon of syntax that opens SAS technologies up to the masses. that is, Python, Java, RESTAPI, LUA, R and SAS clients. For over 40 years, SAS has focused on the analytical life cycle. In this paper we explored how CASL enhances this process by providing state-of-the-art technologies for data integration, analytical data transformation, modeling and most importantly the operationalizing of proven models.

# **ACKNOWLEDGMENTS**

I would like to thank Brian Kinnebrew, Bruno Mueller and Jesse Luebbert for their support and input in the creation of this paper.

# **RECOMMENDED READING**

• *SAS Global Forum 2019 Session: 3177 - Got Results? Let CASL Help You Turn them into Superior Reports*

- *SAS Global Forum 2019 Session: 3179 - Can't Find the Right CAS Action? Create Your Own Action Using CASL*
- *[SAS® Cloud Analytic Services 3.4: CASL Programmer's Guide](https://go.documentation.sas.com/?docsetId=caslpg&docsetTarget=p0jnqc0ofu4la0n1new522l6s40g.htm&docsetVersion=3.4&locale=en)*
- *[SAS® Cloud Analytic Services 3.4: CASL Reference](https://go.documentation.sas.com/?cdcId=pgmsascdc&cdcVersion=9.4_3.4&docsetId=proccas&docsetTarget=titlepage.htm&locale=en)*
- *[SAS® 9.4 and SAS® Viya® 3.4 Programming Documentation](https://go.documentation.sas.com/?cdcId=pgmsascdc&cdcVersion=9.4_3.4&docsetId=casl&docsetTarget=titlepage.htm&locale=en) / Getting Started with CASL*
- *Meng, Xiangxiang, and Kevin D Smith. 2017. "I Am Multilingual: A Comparison of the Python, Java, Lua, and REST Interfaces to SAS® Viya®." Proceedings of the SAS Global Forum 2017 Conference. Cary, NC: SAS Institute Inc. Available at [https://support.sas.com/resources/papers/proceedings17/SAS0668-2017.pdf.](https://support.sas.com/resources/papers/proceedings17/SAS0668-2017.pdf)*

# **CONTACT INFORMATION**

Your comments and questions are valued and encouraged. Contact the author at:

Steven Sober SAS Institute Inc. 919-531-9644 [Steven.Sober@sas.com](mailto:Steven.Sober@sas.com)

SAS and all other SAS Institute Inc. product or service names are registered trademarks or trademarks of SAS Institute Inc. in the USA and other countries. ® indicates USA registration.

Other brand and product names are trademarks of their respective companies.